# **Boletim Técnico**

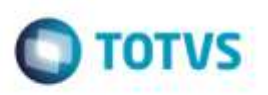

## **Conemb com Mesma Origem e Destino**

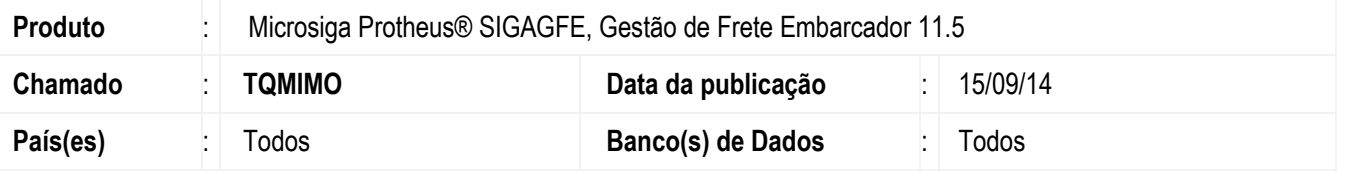

Efetuada alteração na rotina de **Importação Conemb** (**GFEA115A**), para que verifique a origem e destino, se localizados na mesma cidade, a espécie de documento de frete deverá ser considerada do campo **MV\_ESPDF2**.

Para viabilizar essa melhoria, é necessário aplicar o pacote de atualizações (Patch) deste chamado.

## **Procedimento para Utilização**

1. Em **Gestão de Frete Embarcador** (**SIGAGFE**) acesse **Movimentação** > **Expedição Recebimento** > **Documento de Carga**.

Digite um Documento de Carga com o Remetente e Destinatário da mesma cidade.

#### 2. Acesse **Movimentação** > **Expedição Recebimento** > **Romaneio de Carga**.

Gere um Romaneio para este Documento de Carga, calcule e libere-o.

3. Altere um **EDI CONEMB** já existente para as informações do Cálculo gerado do Documento de Carga acima e importe-o.

#### 4. Acesse **Integrações** > **Edi** > **Importar Conemb.**

Ao importar deverá ter selecionada a **Espécie** "NFST" e não deverá validar o Tipo do CT-e e chave do CT-e mesmo a transportadora estando configurada para tal situação.

### **Informações Técnicas**

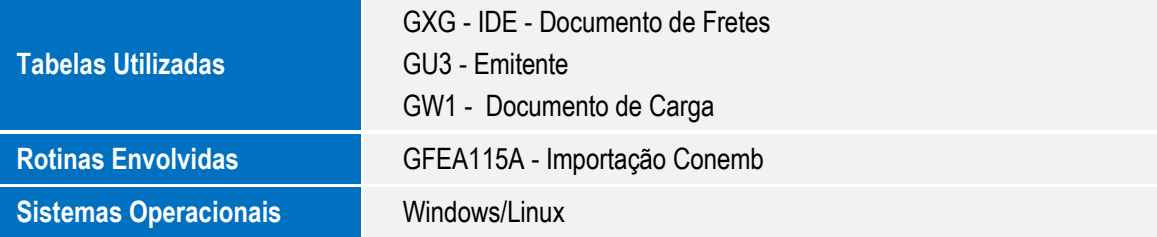

ö